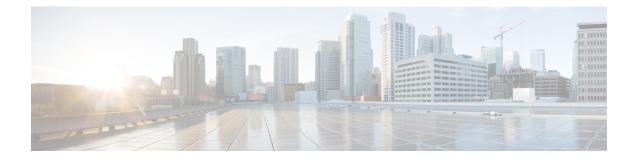

# **Traffic Optimization Profile Configuration Mode Commands**

The Traffic Optimization Profile Configuration Mode allows you to configure and manage properties of Cisco Ultra Traffic Optimization solution.

**Command Modes** 

Exec > ACS Configuration > Traffic Optimization Profile Configuration

active-charging service *service name* > traffic-optimization-profile

Entering the above command sequence results in the following prompt:

[local]host\_name(config-traffic-optim)#

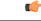

Important

The commands or keywords/variables that are available are dependent on platform type, product version, and installed license(s).

- data-record, on page 1
- efd-flow-cleanup-interval, on page 2
- end, on page 2
- exit, on page 3
- heavy-session detection-threshold, on page 3
- mode, on page 4
- stats-interval, on page 4
- stats-options, on page 5

#### data-record

This command enables Traffic Optimization Data Record (TODR) generation.

| Product       | P-GW                                                                  |
|---------------|-----------------------------------------------------------------------|
| Privilege     | Security Administrator, Administrator                                 |
| Command Modes | Exec > ACS Configuration > Traffic Optimization Profile Configuration |
|               | active-charging service service_name > traffic-optimization-profile   |

|                    | Entering the above command sequence results in the following prompt:<br>[local]host_name(config-traffic-optim)# |
|--------------------|----------------------------------------------------------------------------------------------------|
| Syntax Description | [ no ] data-record                                                                                              |
|                    | no                                                                                                    |
|                    | If previously configured, disables generation of TODR.                                                          |
|                    | data-record                                                                                                    |
|                    | Enables the Traffic Optimization Data Record (TODR) generation                                                  |
| Usage Guidelines   | Use this command to generate TODR.                                                                              |

## efd-flow-cleanup-interval

|                    | This configures EFD flow command cleanup interval.                                                               |
|--------------------|----------------------------------------------------------------------------------------------------|
| Product            | P-GW                                                                                                    |
| Privilege          | Security Administrator, Administrator                                                                            |
| Command Modes      | Exec > ACS Configuration > Traffic Optimization Profile Configuration                                            |
|                    | active-charging service service_name > traffic-optimization-profile                                              |
|                    | Entering the above command sequence results in the following prompt:                                             |
|                    | <pre>[local]host_name(config-traffic-optim) #</pre>                                                              |
| Syntax Description | [ no ] efd-flow-cleanup-interval                                                                                 |
|                    | no                                                                                                    |
|                    | If previously configured, disables EFD flow cleanup interval.                                                    |
|                    | efd-flow-cleanup-interval                                                                                        |
|                    | Configures EFD flow cleanup interval. The interval value is an integer that ranges from 10 to 5000 milliseconds. |
| Usage Guidelines   | Use this command to configure EFD flow cleanup interval.                                                         |
| end                |                                                                                                    |
|                    | Exits the current configuration mode and returns to the Exec mode.                                               |
| Product            | All                                                                                                    |
| Privilege          | Security Administrator, Administrator                                                                            |

#### Syntax Description end

**Usage Guidelines** Use this command to return to the Exec mode.

#### exit

Exits the current mode and returns to the parent configuration mode.

| Product            | All                                                          |
|--------------------|--------------------------------------------------------------|
| Privilege          | Security Administrator, Administrator                        |
| Syntax Description | exit                                                         |
| Usage Guidelines   | Use this command to return to the parent configuration mode. |

### heavy-session detection-threshold

|                    | Configures the threshold value for the TCP flow to be considered for the Traffic Optimization.                                                          |
|--------------------|----------------------------------------------------------------------------------------------------|
| Product            | P-GW                                                                                                    |
| Privilege          | Security Administrator, Administrator                                                                                                    |
| Command Modes      | Exec > ACS Configuration > Traffic Optimization Profile Configuration                                                                                   |
|                    | active-charging service service_name > traffic-optimization-profile                                                                                     |
|                    | Entering the above command sequence results in the following prompt:                                                                                    |
|                    | <pre>[local]host_name(config-traffic-optim)#</pre>                                                                                                    |
| Syntax Description | heavy-session detection-threshold bytes                                                                                                    |
|                    | heavy-session                                                                                                    |
|                    | Specifies the heavy session configuration for the Traffic Optimization.                                                                                 |
|                    | detection-threshold bytes                                                                                                    |
|                    | Specifies the detection threshold, in bytes. Beyond which, it is considered as heavy session. The <i>bytes</i> must be an integer from 1 to 4294967295. |
|                    | To get optimum Traffic Optimization benefit, it is recommended to not set it less than 3 MB.                                                            |
| Usage Guidelines   | Use this command to set the threshold value for the TCP flow.                                                                                           |
|                    | Example                                                                                                    |

The following command sets the threshold value to 3145728 bytes:

#### heavy-session detection-threshold 3145728

#### mode

|                    | Configures the operating mode for the Cisco Ultra Traffic Optimization engine.              |
|--------------------|---------------------------------------------------------------------------------------------|
| Product            | P-GW                                                                                        |
| Privilege          | Security Administrator, Administrator                                                       |
| Command Modes      | Exec > ACS Configuration > Traffic Optimization Profile Configuration                       |
|                    | active-charging service service_name > traffic-optimization-profile                         |
|                    | Entering the above command sequence results in the following prompt:                        |
|                    | <pre>[local]host_name(config-traffic-optim)#</pre>                                          |
| Syntax Description | mode [ active   passive ]                                                                   |
|                    | mode                                                                                        |
|                    | Sets the mode of operation for Traffic Optimization.                                        |
|                    | active                                                                                      |
|                    | The mode where both Traffic Optimization and flow monitoring is done on the packet.         |
|                    | passive                                                                                     |
|                    | The mode where no flow-control is performed but monitoring is done on the packet.           |
| Usage Guidelines   | Use this command to set the operating mode for the Cisco Ultra Traffic Optimization engine. |
|                    | Example                                                                                     |
|                    |                                                                                             |

The following command sets the operating mode to **active**: **mode active** 

### stats-interval

This command configures the flow statistics collection and reporting interval.

| Product       | P-GW                                                                  |
|---------------|-----------------------------------------------------------------------|
| Privilege     | Security Administrator, Administrator                                 |
| Command Modes | Exec > ACS Configuration > Traffic Optimization Profile Configuration |

|                    | active-charging service <u>service</u> name > traffic-optimization-profile                                                                      |
|--------------------|----------------------------------------------------------------------------------------------------|
|                    | Entering the above command sequence results in the following prompt:                                                                            |
|                    | <pre>[local]host_name(config-traffic-optim)#</pre>                                                                                              |
| Syntax Description | [ no ] stats-interval                                                                                                    |
|                    | no                                                                                                    |
|                    | If previously configured, disables collection of flow statistics.                                                                               |
|                    | stats-interval                                                                                                    |
|                    | Configures the flow statistics collection and reporting interval in seconds. The interval value is an integer that ranges from 1 to 60 seconds. |
| Usage Guidelines   | Use this command to collect and report flow statistics.                                                                                         |

## stats-options

|                    | This command configures options to collect the flow statistics.                    |
|--------------------|------------------------------------------------------------------------------------|
| Product            | P-GW                                                                               |
| Privilege          | Security Administrator, Administrator                                              |
| Command Modes      | Exec > ACS Configuration > Traffic Optimization Profile Configuration              |
|                    | active-charging service service_name > traffic-optimization-profile                |
|                    | Entering the above command sequence results in the following prompt:               |
|                    | [local] <i>host_name</i> (config-traffic-optim)#                                   |
| Syntax Description | [ no ] stats-options { flow-analyst [ flow-trace ]   flow-trace [ flow-analyst ] } |
|                    | no                                                                                 |
|                    | If previously configured, disables trace collection and reporting.                 |
|                    | flow-analyst                                                                       |
|                    | Enables flow analysis, and large trace collection and reporting.                   |
|                    | flow-trace                                                                         |
|                    | Enables flow trace collection and reporting.                                       |
| Usage Guidelines   | Use this command to enable trace collectiona and reporting.                        |